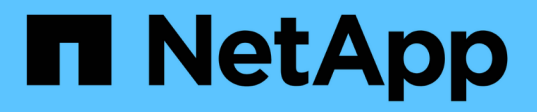

## **NetApp**オールフラッシュ**SAN**アレイと**VMwar e vSphere 8**

NetApp Solutions

NetApp April 10, 2024

This PDF was generated from https://docs.netapp.com/ja-jp/netappsolutions/virtualization/vsphere\_ontap\_asa\_otv.html on April 10, 2024. Always check docs.netapp.com for the latest.

# 目次

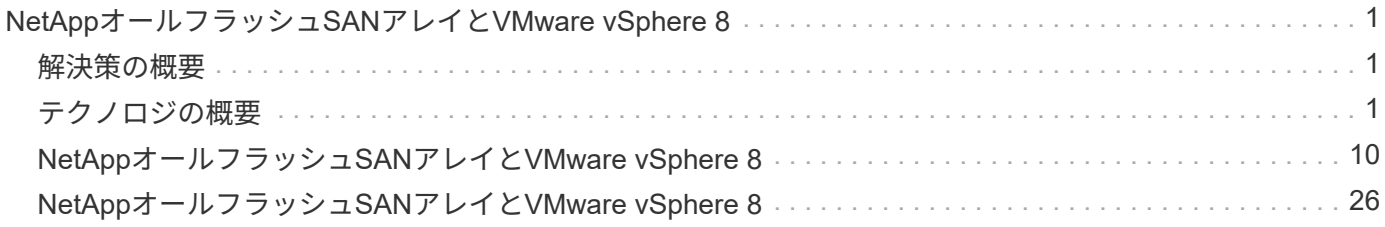

## <span id="page-2-0"></span>**NetApp**オールフラッシュ**SAN**アレイと**VMware vSphere 8**

作成者:Josh Powell -ネットアップソリューションエンジニアリングチーム

## <span id="page-2-1"></span>解決策の概要

## はじめに

約20年にわたり、NetApp ONTAPソフトウェアはVMware vSphere環境向けの優れたストレージ解決策として の地位を確立し、管理を簡易化してコストを削減する革新的な機能を継続的に導入してきました。NetApp は、幅広いプロトコルと接続のサポートを提供するNASおよびユニファイドストレージプラットフォームの開 発において、定評のあるリーダーです。この市場セグメントに加えて、ブロックベースのSANストレージプラ ットフォームがもたらす簡易性とコスト面のメリットを、1つの業務で十分に活用できることを望んでいるお 客様も多数いらっしゃいます。ネットアップのオールフラッシュSANアレイ(ASA)は、あらゆるアプリケー ションとクラウドプロバイダに対応した、大規模な簡易性、一貫した管理機能と自動化機能を提供します。

## 本書の目的

このドキュメントでは、NetApp ASAストレージシステムをVMware vSphereで使用する独自の価値 と、NetAppオールフラッシュSANアレイのテクノロジの概要について説明します。さらに、VMware とONTAPのデータセンターのストレージプロビジョニング、データ保護、監視を簡易化するための追加ツー ルについても説明します。

本ドキュメントの導入に関するセクションでは、ONTAP Tools for VMware vSphereを使用したVVOLデータス トアの作成、およびNetApp Cloud Insightsを使用した最新データセンターのオブザーバビリティについて説明 します。

## <span id="page-2-2"></span>テクノロジの概要

この解決策には、VMwareとNetAppの革新的なテクノロジが含まれています。

## **VMware vSphere 8.0**

VMware vSphereは、物理リソースをコンピューティング、ネットワーク、ストレージのプールに変換して、 お客様のワークロードやアプリケーションの要件を満たす仮想化プラットフォームです。VMware vSphereの 主なコンポーネントは次のとおりです。

- \* ESXi \*- VMwareのハイパーバイザー。コンピューティングプロセッサ、メモリ、ネットワーク、その他 のリソースを抽象化し、仮想マシンやコンテナワークロードで使用できるようにします。
- \* vCenter \*- VMware vCenterは、仮想インフラストラクチャの一部としてコンピューティングリソース、 ネットワーク、およびストレージとやり取りするための一元管理プラットフォームです。vCenterは、仮 想インフラの管理を簡易化するうえで重要な役割を果たします。

#### **vSphere 8.0**の新たな改善点

vSphere 8.0では、次のような新しい機能強化が導入されています。

拡張性- vSphere 8.0は、最新のIntelおよびAMD CPUをサポートし、vGPUデバイス、ESXiホスト、クラス タあたりのVM、VM DirectPath I/Oデバイスに制限があります。

• Distributed Services Engine \*- NSXを使用したネットワークのデータ処理ユニット(DPU)へのオフロー ド。

デバイス効率の向上- vSphere 8.0は、デバイスグループやデバイス仮想化拡張(DVX)などの機能により、デ バイス管理機能を強化します。

セキュリティの向上- SSHタイムアウトとTPMプロビジョニングポリシーを追加することで、セキュリティフ レームワークが強化されます。

ハイブリッドクラウドサービスとの統合-オンプレミスとクラウドのワークロードをシームレスに移行できま す。

\*統合されたKubernetes Runtime \*- vSphere 8.0にはTanzuが含まれているため、コンテナオーケストレーショ ンが簡素化されます。

詳細については、ブログを参照してください。 ["vSphere 8](https://core.vmware.com/resource/whats-new-vsphere-8/)[の新機能](https://core.vmware.com/resource/whats-new-vsphere-8/)["](https://core.vmware.com/resource/whats-new-vsphere-8/)。

#### **VMware**仮想ボリューム(**VVol**)

VVOLは、vSphereクラスタのストレージ管理に対する革新的な新しいアプローチです。管理の簡易化と、ス トレージリソースのきめ細かな制御を実現します。VVOLデータストアでは、各仮想ディスクがVVOLにな り、ストレージシステムのネイティブLUNオブジェクトになります。ストレージシステムとvSphereの統合 は、\* VMware APIのfor Storage Awareness(VASA)\*プロバイダを通じて行われ、ストレージシステムはVM データを認識して適切に管理できます。vCenter Clientで定義されたストレージポリシーは、ストレージリソ ースの割り当てと管理に使用されます。

VVOLは、ストレージ管理を簡易化したアプローチであり、ユースケースによっては推奨されます。

VVOLの詳細については、を参照してください。 ["vVol](https://core.vmware.com/resource/vvols-getting-started-guide)[スタート](https://core.vmware.com/resource/vvols-getting-started-guide)[ガ](https://core.vmware.com/resource/vvols-getting-started-guide)[イド](https://core.vmware.com/resource/vvols-getting-started-guide)["](https://core.vmware.com/resource/vvols-getting-started-guide)。

#### **NVMe over Fabrics**

vSphere 8.0リリースでは、NVMe-TCPおよびNVMe-FCでVVOLが完全にサポートされるようになり、NVMe がエンドツーエンドでサポートされるようになりました。

vSphereでのNVMeの使用の詳細については、を参照してください。 ["VMware NVMe Storage](https://docs.vmware.com/en/VMware-vSphere/8.0/vsphere-storage/GUID-2A80F528-5B7D-4BE9-8EF6-52E2301DC423.html)[について](https://docs.vmware.com/en/VMware-vSphere/8.0/vsphere-storage/GUID-2A80F528-5B7D-4BE9-8EF6-52E2301DC423.html)["](https://docs.vmware.com/en/VMware-vSphere/8.0/vsphere-storage/GUID-2A80F528-5B7D-4BE9-8EF6-52E2301DC423.html) を参 照してください。

### **NetApp ONTAP**

NetApp ONTAP ソフトウェアは、 VMware vSphere 環境向けのストレージ解決策を約 20 年にわたって業界 をリードしてきました。また、コストを削減しながら管理を簡易化する革新的な機能を継続的に追加していま す。vSphere と ONTAP を併用すると、ホストハードウェアと VMware ソフトウェアのコストを削減できま す。また、標準搭載のStorage Efficiency機能を活用しながら、一貫した高パフォーマンスで低コストでデータ を保護できます。

#### **Base ONTAP**の機能

NetApp Snapshotコピー:VMまたはデータストアのSnapshotコピー。Snapshotの作成や使用によるパフォー マンスへの影響がないようにします。これらのレプリカは、VMのリストアポイントとしても、シンプルなデ ータ保護手段としても機能します。これらのアレイベースのスナップショットは、VMware(整合性)スナッ プショットとは異なります。ONTAP Snapshotコピーを生成する最も簡単な方法は、SnapCenter Plug-in for VMware vSphereを使用してVMとデータストアをバックアップする方法です。

- \* Storage Efficiency \*- ONTAPは、リアルタイムおよびバックグラウンドでの重複排除と圧縮、ゼロブロッ ク重複排除、データコンパクションを提供します。
- ボリュームと**LUN**の移動- ONTAPクラスタ内でvSphereデータストアとVVOLをサポートするボリューム とLUNを無停止で移動できるため、パフォーマンスと容量のバランスを調整したり、無停止のメンテナン スとアップグレードをサポートしたりできます。
- ボリュームと**LUN**の再配置- ONTAPを使用すると、ONTAPクラスタ内のvSphereデータストアとVVOLを ホストするボリュームとLUNを無停止で移動できます。これにより、パフォーマンスと容量のバランスを 取ることができ、無停止アップグレードが可能になります。
- サービス品質- QoSは、個 々 のLUN、ボリューム、またはファイルのパフォーマンスを管理できる機能で す。この機能を使用すると、アグレッシブなVMを制限したり、重要なVMに十分なパフォーマンスリソー スを確保したりできます。
- 暗号化- NetAppボリューム暗号化とNetAppアグリゲート暗号化。これらのオプションを使用すると、ソフ トウェアベースの簡単なアプローチで保存データを暗号化してデータを確実に保護できます。
- \* Fabric Pool \*-アクセス頻度の低いデータを別のオブジェクトストアに階層化し、貴重なフラッシュスト レージを解放します。ブロックレベルで運用することで、コールドデータを効率的に特定して階層化し、 ストレージリソースを最適化してコストを削減します。
- 自動化- ONTAP REST APIを使用して自動化を行い、Ansibleモジュールを使用してONTAPシステムのシ ームレスな構成管理を行うことで、ストレージおよびデータ管理タスクを簡易化します。Ansibleモジュー ルは、ONTAPシステムの構成を効率的に管理するための便利な解決策を提供します。これらの強力なツー ルを組み合わせることで、ワークフローを合理化し、ストレージインフラ全体の管理を強化することがで きます。

### **ONTAP**ディザスタリカバリ機能

NetApp ONTAPは、VMware環境向けの堅牢なディザスタリカバリソリューションを提供します。これらのソ リューションでは、プライマリストレージシステムとセカンダリストレージシステム間のSnapMirrorレプリケ ーションテクノロジを活用して、障害発生時のフェイルオーバーと迅速なリカバリを実現します。

• Storage Replication Adapter: \*

NetApp Storage Replication Adapter(SRA)は、NetAppストレージシステムとVMware Site Recovery Manager(SRM)を統合するソフトウェアコンポーネントです。NetAppストレージアレイ間での仮想マ シン(VM)データのレプリケーションを簡易化し、堅牢なデータ保護機能とディザスタリカバリ機能を 提供します。SRAは、SnapMirrorとSnapVaultを使用して、異なるストレージシステムや地理的な場所間 でVMデータのレプリケーションを実現します。

このアダプタは、SnapMirrorテクノロジを使用してStorage Virtual Machine(SVM)レベルで非同期レプリケ ーションを提供し、SANストレージ環境(iSCSIおよびFC)のVMFSとNASストレージ環境のNFSの両方のサ ポートを拡張します。

NetApp SRAは、ONTAP Tools for VMware vSphereの一部としてインストールされます。

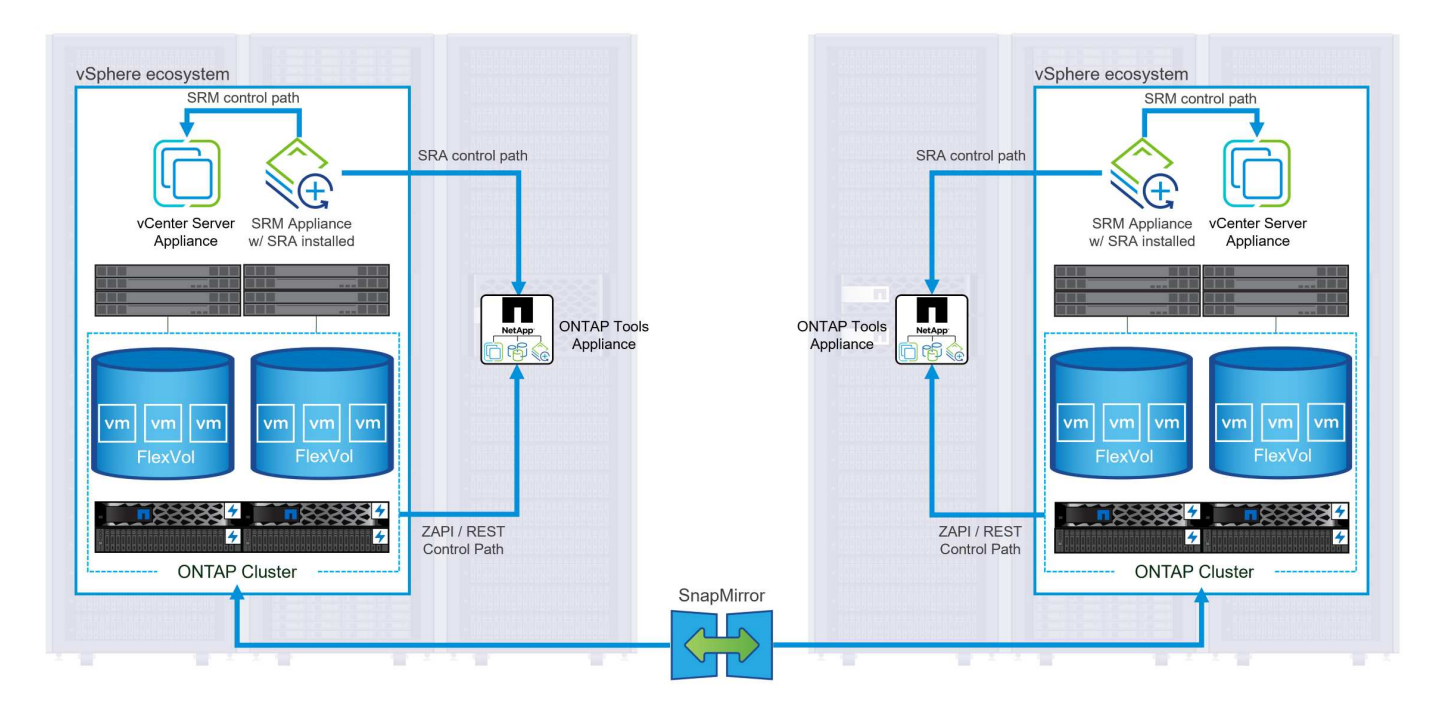

SRM用NetApp Storage Replication Adapterの詳細については、を参照してください。 ["VMware Site](https://docs.netapp.com/us-en/ontap-apps-dbs/vmware/vmware-srm-overview.html) [Recovery Manager](https://docs.netapp.com/us-en/ontap-apps-dbs/vmware/vmware-srm-overview.html)[と](https://docs.netapp.com/us-en/ontap-apps-dbs/vmware/vmware-srm-overview.html)[NetApp ONTAP"](https://docs.netapp.com/us-en/ontap-apps-dbs/vmware/vmware-srm-overview.html)。

• SnapMirrorビジネス継続性:\*

SnapMirrorは、ストレージシステム間でデータの同期レプリケーションを提供するNetAppのデータレプリ ケーションテクノロジです。データの複数のコピーを別 々 の場所に作成できるため、災害やデータ損失 が発生した場合にデータをリカバリできます。SnapMirrorでは、レプリケーション頻度の点で柔軟性が高 く、バックアップとリカバリの目的でデータのポイントインタイムコピーを作成できます。SM-BCは、整 合グループレベルでデータをレプリケートします。

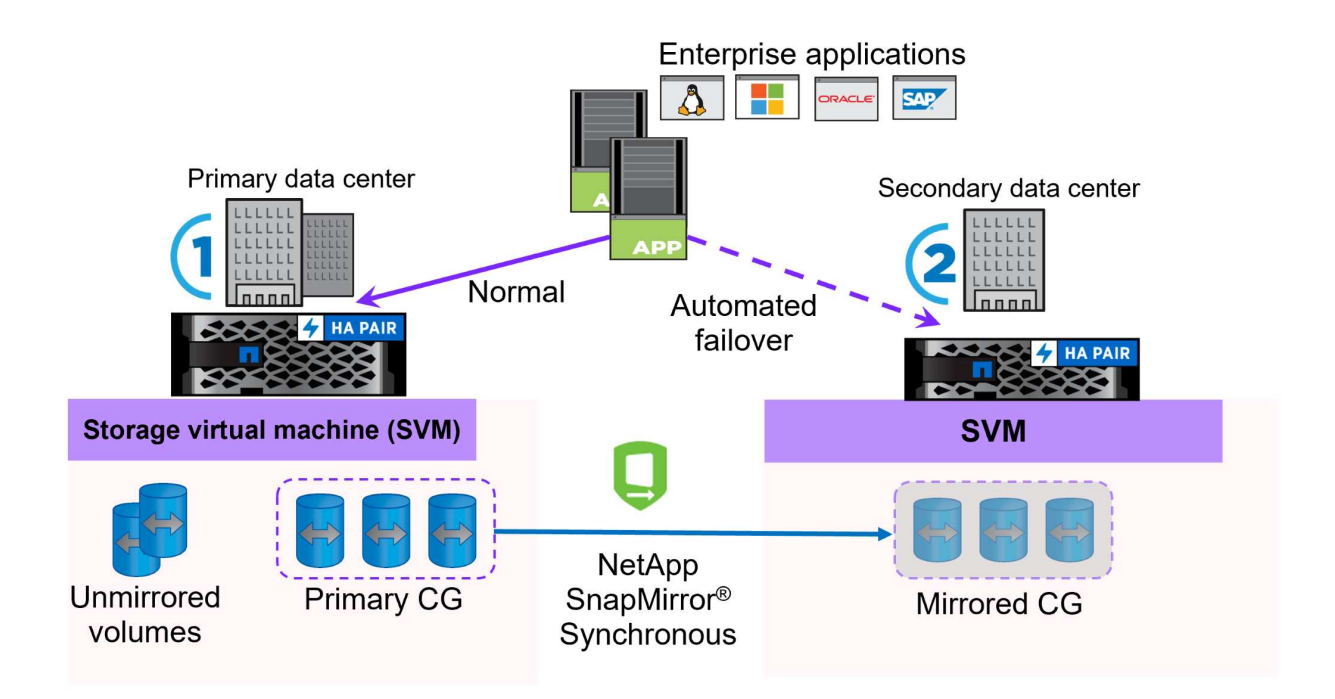

詳細については、SnapMirrorを参照してください。 ["](https://docs.netapp.com/us-en/ontap/smbc/)[ビジネス継続性の概要](https://docs.netapp.com/us-en/ontap/smbc/)["](https://docs.netapp.com/us-en/ontap/smbc/)。

• NetApp MetroCluster: \*

NetApp MetroClusterは、地理的に分散した2つのNetAppストレージシステム間で同期データレプリケーシ ョンを提供する、高可用性とディザスタリカバリの解決策です。サイト全体で障害が発生した場合でも、 データの可用性と保護を継続的に確保できるように設計されています。

MetroClusterは、SyncMirrorを使用して、RAIDレベルのすぐ上でデータを同期的にレプリケートしま す。SyncMirrorは、同期モードと非同期モードを効率的に移行するように設計されています。これにより、セ カンダリサイトに一時的にアクセスできなくなった場合でも、プライマリストレージクラスタはレプリケート されない状態で動作し続けることができます。また、接続がリストアされると、SyncMirrorはRPO=0の状態 にレプリケートされます。

MetroClusterは、IPベースのネットワークまたはファイバチャネルを使用して動作できます。

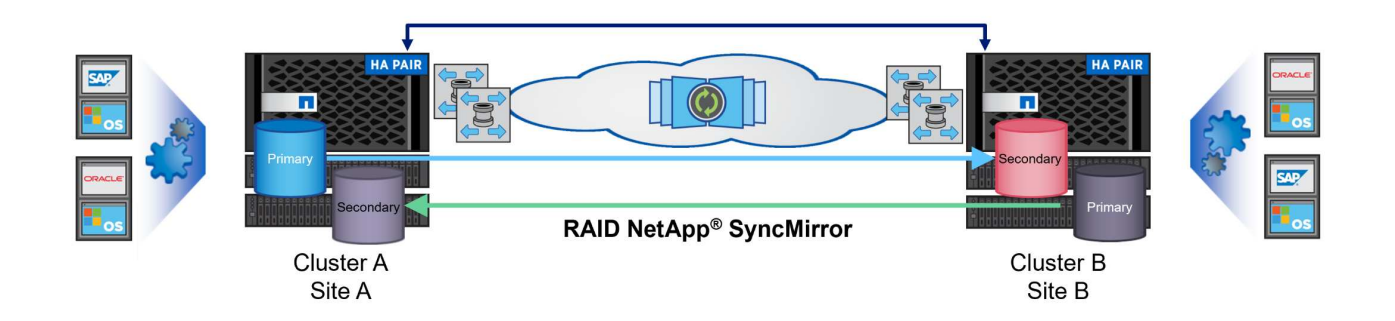

MetroClusterのアーキテクチャと構成の詳細については、 ["MetroCluster](https://docs.netapp.com/us-en/ontap-metrocluster)[ドキュメントサイト](https://docs.netapp.com/us-en/ontap-metrocluster)["](https://docs.netapp.com/us-en/ontap-metrocluster)。

### **ONTAP One**ライセンスモデル

ONTAP Oneは、追加のライセンスを必要とせずにONTAPのすべての機能にアクセスできる包括的なライセン スモデルです。これには、データ保護、ディザスタリカバリ、高可用性、クラウド統合、Storage Efficiency、 パフォーマンスとセキュリティ:Flash、Core Plus Data Protection、またはPremiumのライセンスが付与され たNetAppストレージシステムをお持ちのお客様は、ONTAP Oneライセンスを取得できるため、ストレージシ ステムを最大限に活用できます。

ONTAP Oneライセンスには、次の機能がすべて含まれています。

- NVMeoF \*–フロントエンドクライアントIO(NVMe/FCとNVMe/TCPの両方)にNVMe over Fabricsを使用 できます。
- FlexClone \*–Snapshotに基づく、スペース効率に優れたデータクローニングを迅速に作成できます。
- S3 \*–フロントエンドクライアントIO用にS3プロトコルを有効にします。
- SnapRestore \*–スナップショットからのデータの迅速なリカバリを可能にします。
- Autonomous Ransomware Protection \*-ファイルシステムの異常な動作が検出された場合に、NASファイ ル共有を自動的に保護します。

マルチテナントキーマネージャ-システム上の異なるテナントに対して複数のキー管理ツールを使用できるよ うにします。

• SnapLock \*–システムの変更、削除、破損からデータを保護します。

- SnapMirror Cloud \*–システムボリュームをオブジェクトターゲットにレプリケートできます。
- S3 SnapMirror \*–ONTAP S3オブジェクトをS3互換の別のターゲットにレプリケートできます。

### **NetApp**オールフラッシュ**SAN**アレイ

NetAppオールフラッシュSANアレイ(ASA)は、最新のデータセンターの厳しい要件を満たすように設計さ れたハイパフォーマンスストレージ解決策です。フラッシュストレージのスピードと信頼性にネットアップの 高度なデータ管理機能を組み合わせることで、卓越したパフォーマンス、拡張性、データ保護を実現します。

ASAのラインナップは、AシリーズとCシリーズの両方で構成されています。

NetApp AシリーズオールNVMeフラッシュアレイはハイパフォーマンスワークロード向けに設計されており、 超低レイテンシと優れた耐障害性を提供し、ミッションクリティカルなアプリケーションに適しています。

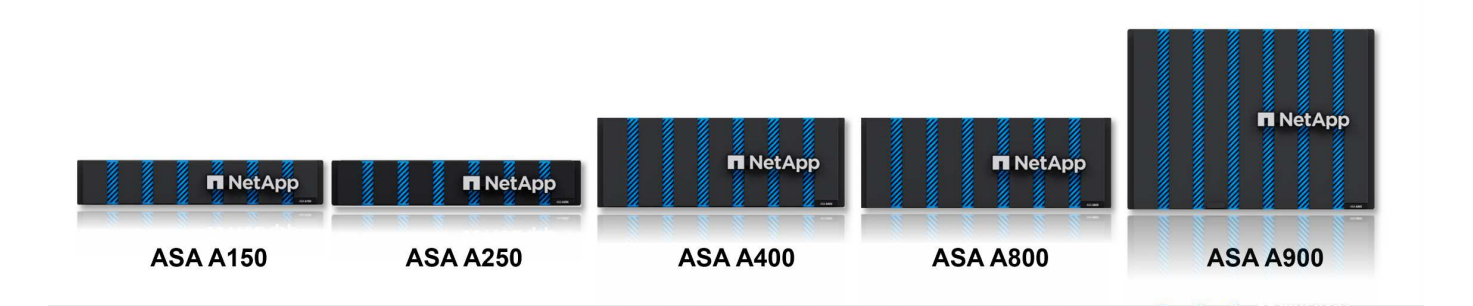

CシリーズQLCフラッシュアレイは、大容量のユースケースを対象としており、経済性に優れたハイブリッド フラッシュでフラッシュのスピードを実現します。

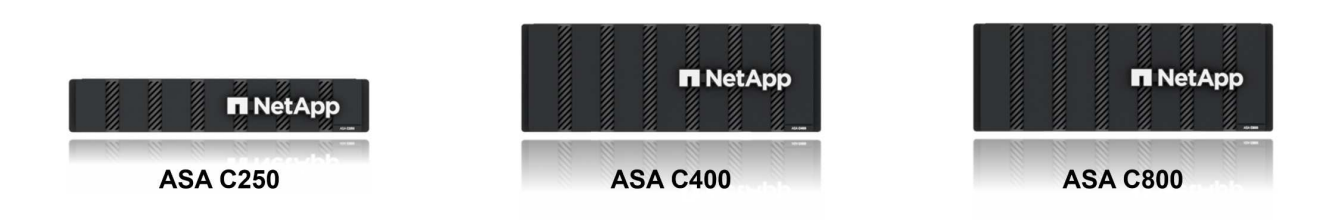

詳細については、 ["NetApp ASA](https://www.netapp.com/data-storage/all-flash-san-storage-array)[ランディング](https://www.netapp.com/data-storage/all-flash-san-storage-array)[ペ](https://www.netapp.com/data-storage/all-flash-san-storage-array)[ージ](https://www.netapp.com/data-storage/all-flash-san-storage-array)["](https://www.netapp.com/data-storage/all-flash-san-storage-array)。

#### **NetApp ASA**の機能

NetAppオールフラッシュSANアレイには次の機能があります。

パフォーマンス-オールフラッシュSANアレイは、エンドツーエンドのNVMeアーキテクチャを備えたソリッ ドステートドライブ(SSD)を活用して超高速パフォーマンスを実現し、レイテンシを大幅に削減し、アプリ ケーションの応答時間を短縮します。一貫した高IOPSと低レイテンシを実現するため、データベース、仮想 化、分析など、レイテンシの影響を受けやすいワークロードに適しています。

拡張性- NetAppオールフラッシュSANアレイはスケールアウトアーキテクチャを採用しているため、組織はニ ーズの拡大に合わせてストレージインフラをシームレスに拡張できます。ストレージノードを追加できるた め、システムを停止することなく容量とパフォーマンスを拡張できるため、増大するデータニーズにストレー ジで対応できます。

データ管理-ネットアップのData ONTAPオペレーティングシステムは、オールフラッシュSANアレイを強化 し、包括的なデータ管理機能を提供します。シンプロビジョニング、重複排除、圧縮、データコンパクション など、ストレージ利用率の最適化とコストの削減を実現します。Snapshot、レプリケーション、暗号化など の高度なデータ保護機能により、格納データの整合性とセキュリティを確保します。

統合と柔軟性-オールフラッシュSANアレイは、ネットアップの広範なエコシステムと統合され、NetApp Cloud Volumes ONTAPを使用したハイブリッドクラウド環境など、他のNetAppストレージソリューションと のシームレスな統合を可能にします。また、ファイバチャネル(FC)やiSCSIなどの業界標準プロトコルもサ ポートしているため、既存のSANインフラに簡単に統合できます。

分析と自動化- NetApp Cloud Insightsを含むネットアップの管理ソフトウェアは、包括的な監視、分析、自動 化機能を提供します。これらのツールを使用することで、ストレージ環境に関する分析情報の取得、パフォー マンスの最適化、日常業務の自動化が可能になり、ストレージ管理が簡易化され、運用効率が向上します。

データ保護とビジネス継続性-オールフラッシュSANアレイには、ポイントインタイムSnapshot、レプリケー ション、ディザスタリカバリ機能などのデータ保護機能が組み込まれています。これらの機能により、データ の可用性が確保され、データ損失やシステム障害が発生した場合の迅速なリカバリが容易になります。

プロトコルのサポート

ASAは、iSCSI、ファイバチャネル(FC)、Fibre Channel over Ethernet(FCoE)、NVMe over Fabricsな ど、すべての標準SANプロトコルをサポートしています。

• iSCSI \*- NetApp ASAはiSCSIを強力にサポートし、IPネットワーク経由でストレージ・デバイスにブロッ ク・レベルでアクセスできるようにします。iSCSIイニシエータとのシームレスな統合により、iSCSI LUNの効率的なプロビジョニングと管理が可能になります。マルチパス、CHAP認証、ALUAのサポート など、ONTAPの高度な機能。

iSCSI構成の設計ガイダンスについては、を参照してください。

ファイバ・チャネル- NetApp ASAは'SAN(ストレージ・エリア・ネットワーク)で一般的に使用される高速 ネットワーク・テクノロジーであるファイバ・チャネル(FC)を包括的にサポートしますONTAPはFCインフ ラとシームレスに統合されるため、ストレージデバイスへの信頼性と効率性に優れたブロックレベルアクセス が実現します。ゾーニング、マルチパス、ファブリックログイン(FLOGI)などの機能を使用して、FC環境 でのパフォーマンスの最適化、セキュリティの強化、シームレスな接続の確保を実現します。

ファイバチャネル構成の設計ガイダンスについては、を参照してください。 ["SAN](https://docs.netapp.com/us-en/ontap/san-config/fc-config-concept.html)[構](https://docs.netapp.com/us-en/ontap/san-config/fc-config-concept.html)[成のリファレンスドキュ](https://docs.netapp.com/us-en/ontap/san-config/fc-config-concept.html) [メント](https://docs.netapp.com/us-en/ontap/san-config/fc-config-concept.html)["](https://docs.netapp.com/us-en/ontap/san-config/fc-config-concept.html)。

• NVMe over Fabrics \*- NetApp ONTAPおよびASAはNVMe over Fabricsをサポートします。NVMe/FCで は、Fibre Channelインフラ経由のNVMeストレージデバイスと、NVMe/TCP over Storage IPネットワーク を使用できます。

NVMeに関する設計ガイダンスについては、を参照してください。 ["NVMe](https://docs.netapp.com/us-en/ontap/nvme/support-limitations.html)[の](https://docs.netapp.com/us-en/ontap/nvme/support-limitations.html)[構](https://docs.netapp.com/us-en/ontap/nvme/support-limitations.html)[成、サポート、制限](https://docs.netapp.com/us-en/ontap/nvme/support-limitations.html)[事項](https://docs.netapp.com/us-en/ontap/nvme/support-limitations.html)["](https://docs.netapp.com/us-en/ontap/nvme/support-limitations.html)。

アクティブ**/**アクティブテクノロジ

NetAppオールフラッシュSANアレイでは、両方のコントローラを経由するアクティブ/アクティブパスを使用

できるため、ホストオペレーティングシステムがアクティブパスで障害が発生するのを待ってから代替パスを アクティブ化する必要がありません。つまり、ホストはすべてのコントローラ上の使用可能なすべてのパスを 利用できるため、システムが安定した状態であるかコントローラのフェイルオーバー処理中であるかに関係な く、常にアクティブパスが確保されます。

さらに、NetApp ASAは、SANフェイルオーバーの速度を大幅に向上させる独自の機能を提供します。各コン トローラは、重要なLUNメタデータをパートナーに継続的にレプリケートします。そのため、各コントローラ は、パートナーに突然障害が発生した場合にデータ処理を引き継ぐことができます。これは、障害が発生した コントローラで以前管理されていたドライブの利用を開始するために必要な情報がコントローラにすでに格納 されているためです。

アクティブ/アクティブパスでは、計画的テイクオーバーと計画外テイクオーバーの両方で、IO再開時間は2~3 秒です。

詳細については、を参照してください ["TR-4968](https://www.netapp.com/pdf.html?item=/media/85671-tr-4968.pdf)[『](https://www.netapp.com/pdf.html?item=/media/85671-tr-4968.pdf)[NetApp All-SAS Array–Data Availability and Integrity with](https://www.netapp.com/pdf.html?item=/media/85671-tr-4968.pdf) [the NetApp ASA](https://www.netapp.com/pdf.html?item=/media/85671-tr-4968.pdf)[』](https://www.netapp.com/pdf.html?item=/media/85671-tr-4968.pdf)["](https://www.netapp.com/pdf.html?item=/media/85671-tr-4968.pdf)。

ストレージギャランティ

NetAppでは、NetAppオールフラッシュSANアレイ独自のストレージギャランティセットを提供しています。 独自のメリットは次のとおりです。

\*ストレージ容量削減保証:\*ストレージ容量削減保証により、高いパフォーマンスを実現しながら、ストレー ジコストを最小限に抑えることができます。SANワークロードの場合は4分の1。

• 99.9999%のデータ可用性保証:\*計画外停止が年間31.56秒を超える場合の修復を保証。

\*ランサムウェアからのリカバリ保証:\*ランサムウェア攻撃が発生した場合のデータリカバリが保証されま す。

を参照してください ["NetApp ASA](https://www.netapp.com/data-storage/all-flash-san-storage-array/)[製品](https://www.netapp.com/data-storage/all-flash-san-storage-array/)[ポータル](https://www.netapp.com/data-storage/all-flash-san-storage-array/)["](https://www.netapp.com/data-storage/all-flash-san-storage-array/) を参照してください。

## **VMware vSphere**向け**NetApp**プラグイン

NetAppストレージサービスは、次のプラグインを使用することでVMware vSphereと緊密に統合されます。

#### **VMware vSphere** 向け **ONTAP** ツール

ONTAP Tools for VMwareを使用すると、管理者はvSphere Clientから直接NetAppストレージを管理できま す。ONTAPツールを使用すると、データストアの導入と管理、およびVVOLデータストアのプロビジョニング を行うことができます。 ONTAPツールを使用すると、ストレージシステムの一連の属性を決定するストレージ機能プロファイルにデ ータストアをマッピングできます。これにより、ストレージのパフォーマンスやQoSなどの特定の属性を持つ データストアを作成できます。

ONTAPツールには、次のコンポーネントが含まれています。

• Virtual Storage Console(VSC):\* VSCにはvSphere Clientに統合されたインターフェイスが含まれてお り、ストレージコントローラの追加、データストアのプロビジョニング、データストアのパフォーマンス の監視、ESXiホストの設定の表示と更新を行うことができます。

- VASA Provider: \* VMware vSphere APIs for Storage Awareness (VASA) Provider for ONTAP は、VMware vSphereで使用されるストレージに関する情報をvCenter Serverに送信します。これによ り、VMware Virtual Volume(VVOL)データストアのプロビジョニング、ストレージ機能プロファイルの 作成と使用、コンプライアンスの検証、パフォーマンスの監視が可能になります。
- Storage Replication Adapter (SRA): \* VMware Site Recovery Manager (SRM)で有効にして使用する と、障害発生時にvCenter Serverのデータストアと仮想マシンを簡単にリカバリできるため、ディザスタ リカバリ用に保護対象サイトとリカバリサイトを設定できます。

NetApp ONTAP Tools for VMwareの詳細については、を参照してください。 ["VMware vSphere](https://docs.netapp.com/us-en/ontap-tools-vmware-vsphere/index.html) [ドキュメント](https://docs.netapp.com/us-en/ontap-tools-vmware-vsphere/index.html) [用の](https://docs.netapp.com/us-en/ontap-tools-vmware-vsphere/index.html) [ONTAP](https://docs.netapp.com/us-en/ontap-tools-vmware-vsphere/index.html) [ツール](https://docs.netapp.com/us-en/ontap-tools-vmware-vsphere/index.html)["](https://docs.netapp.com/us-en/ontap-tools-vmware-vsphere/index.html)。

#### **SnapCenter Plug-in for VMware vSphere**

SnapCenter Plug-in for VMware vSphere(SCV)は、VMware vSphere環境に包括的なデータ保護を提供す るNetAppのソフトウェア解決策です。仮想マシン(VM)とデータストアの保護と管理のプロセスを簡易化、 合理化するように設計されています。

SnapCenter Plug-in for VMware vSphereは、vSphere Clientと統合されたユニファイドインターフェイスで次 の機能を提供します。

ポリシーベースのスナップショット- SnapCenterを使用すると、VMware vSphereでアプリケーションと整合 性のある仮想マシン(VM)のスナップショットを作成および管理するためのポリシーを定義できます。

自動化-定義されたポリシーに基づいてスナップショットの作成と管理を自動化することで、一貫性のある効 率的なデータ保護を実現します。

• VMレベルの保護\*- VMレベルでのきめ細かな保護により、個 々 の仮想マシンを効率的に管理およびリカ バリできます。

ストレージ効率化機能- NetAppストレージテクノロジとの統合により、スナップショットの重複排除や圧縮な どのストレージ効率化機能が提供され、ストレージ要件が最小限に抑えられます。

SnapCenter Plug-inは、NetAppストレージアレイ上のハードウェアベースのスナップショットと連携して、仮 想マシンの休止をオーケストレーションします。SnapMirrorテクノロジは、クラウドを含むセカンダリストレ ージシステムにバックアップのコピーをレプリケートするために使用されます。

詳細については、を参照してください ["SnapCenter Plug-in for VMware vSphere](https://docs.netapp.com/us-en/sc-plugin-vmware-vsphere) [のドキュメント](https://docs.netapp.com/us-en/sc-plugin-vmware-vsphere)["](https://docs.netapp.com/us-en/sc-plugin-vmware-vsphere)。

BlueXPとの統合により、データのコピーをクラウド上のオブジェクトストレージに拡張する3-2-1ルールのバ ックアップ戦略が実現します。

BlueXPを使用した3-2-1バックアップ戦略の詳細については、 ["3-2-1 SnapCenter](https://community.netapp.com/t5/Tech-ONTAP-Blogs/3-2-1-Data-Protection-for-VMware-with-SnapCenter-Plug-in-and-BlueXP-backup-and/ba-p/446180)[プラグインと](https://community.netapp.com/t5/Tech-ONTAP-Blogs/3-2-1-Data-Protection-for-VMware-with-SnapCenter-Plug-in-and-BlueXP-backup-and/ba-p/446180)[BlueXP](https://community.netapp.com/t5/Tech-ONTAP-Blogs/3-2-1-Data-Protection-for-VMware-with-SnapCenter-Plug-in-and-BlueXP-backup-and/ba-p/446180)[によ](https://community.netapp.com/t5/Tech-ONTAP-Blogs/3-2-1-Data-Protection-for-VMware-with-SnapCenter-Plug-in-and-BlueXP-backup-and/ba-p/446180) [る](https://community.netapp.com/t5/Tech-ONTAP-Blogs/3-2-1-Data-Protection-for-VMware-with-SnapCenter-Plug-in-and-BlueXP-backup-and/ba-p/446180)[VM](https://community.netapp.com/t5/Tech-ONTAP-Blogs/3-2-1-Data-Protection-for-VMware-with-SnapCenter-Plug-in-and-BlueXP-backup-and/ba-p/446180)[のバックアップとリ](https://community.netapp.com/t5/Tech-ONTAP-Blogs/3-2-1-Data-Protection-for-VMware-with-SnapCenter-Plug-in-and-BlueXP-backup-and/ba-p/446180)[カ](https://community.netapp.com/t5/Tech-ONTAP-Blogs/3-2-1-Data-Protection-for-VMware-with-SnapCenter-Plug-in-and-BlueXP-backup-and/ba-p/446180)[バリによる](https://community.netapp.com/t5/Tech-ONTAP-Blogs/3-2-1-Data-Protection-for-VMware-with-SnapCenter-Plug-in-and-BlueXP-backup-and/ba-p/446180)[VMware](https://community.netapp.com/t5/Tech-ONTAP-Blogs/3-2-1-Data-Protection-for-VMware-with-SnapCenter-Plug-in-and-BlueXP-backup-and/ba-p/446180)[のデータ保護](https://community.netapp.com/t5/Tech-ONTAP-Blogs/3-2-1-Data-Protection-for-VMware-with-SnapCenter-Plug-in-and-BlueXP-backup-and/ba-p/446180)["](https://community.netapp.com/t5/Tech-ONTAP-Blogs/3-2-1-Data-Protection-for-VMware-with-SnapCenter-Plug-in-and-BlueXP-backup-and/ba-p/446180)。

## **NetApp Cloud Insights** の略

NetApp Cloud Insightsは、オンプレミスとクラウドインフラの監視を簡易化し、複雑な問題の解決に役立つ分 析機能とトラブルシューティング機能を提供します。Cloud Insightsは、データセンター環境からデータを収 集し、そのデータをクラウドに送信することで機能します。そのためには、Acquisition Unitと呼ばれるソフト ウェアをローカルにインストールし、データセンターのアセットに対して特定のコレクタを有効にします。

Cloud Insightsのアセットには、データを整理および分類するためのアノテーションをタグ付けできます。 ダッシュボードは、データを表示するためのさまざまなウィジェットを使用して作成でき、データの詳細な表 形式ビューを表示するための指標クエリを作成できます。

Cloud Insightsには、特定のタイプの問題領域やデータカテゴリを特定するのに役立つ多数の既製ダッシュボ ードが付属しています。

Cloud Insightsは、さまざまなデバイスからデータを収集するために設計された異機種混在ツールです。ただ し、ONTAP Essentialsと呼ばれるテンプレートのライブラリがあり、NetAppのお客様はすぐに使い始めるこ とができます。

Cloud Insightsの使用を開始する方法の詳細については、 ["NetApp BlueXP](https://bluexp.netapp.com/cloud-insights)[と](https://bluexp.netapp.com/cloud-insights)[Cloud Insights](https://bluexp.netapp.com/cloud-insights)[のランディング](https://bluexp.netapp.com/cloud-insights)[ペ](https://bluexp.netapp.com/cloud-insights) [ージ](https://bluexp.netapp.com/cloud-insights)["](https://bluexp.netapp.com/cloud-insights)。

## <span id="page-11-0"></span>**NetApp**オールフラッシュ**SAN**アレイと**VMware vSphere 8**

作成者:Josh Powell -ネットアップソリューションエンジニアリングチーム

## **ONTAP Tools for VMware vSphere**によるブロックストレージの管理

ONTAP Tools for VMwareを使用すると、管理者はvSphere Clientから直接NetAppストレージを管理できま す。ONTAPツールを使用すると、データストアの導入と管理、およびVVOLデータストアのプロビジョニング を行うことができます。 ONTAPツールを使用すると、ストレージシステムの一連の属性を決定するストレージ機能プロファイルにデ

ータストアをマッピングできます。これにより、ストレージのパフォーマンスやQoSなどの特定の属性を持つ データストアを作成できます。

ONTAPツールには、次のコンポーネントが含まれています。

- Virtual Storage Console(VSC):\* VSCにはvSphere Clientに統合されたインターフェイスが含まれてお り、ストレージコントローラの追加、データストアのプロビジョニング、データストアのパフォーマンス の監視、ESXiホストの設定の表示と更新を行うことができます。
- VASA Provider: \* VMware vSphere APIs for Storage Awareness (VASA) Provider for ONTAP は、VMware vSphereで使用されるストレージに関する情報をvCenter Serverに送信します。これによ り、VMware Virtual Volume(VVOL)データストアのプロビジョニング、ストレージ機能プロファイルの 作成と使用、コンプライアンスの検証、パフォーマンスの監視が可能になります。
- Storage Replication Adapter (SRA): \* VMware Site Recovery Manager (SRM)で有効にして使用する と、障害発生時にvCenter Serverのデータストアと仮想マシンを簡単にリカバリできるため、ディザスタ リカバリ用に保護対象サイトとリカバリサイトを設定できます。

NetApp ONTAP Tools for VMwareの詳細については、を参照してください。 ["VMware vSphere](https://docs.netapp.com/us-en/ontap-tools-vmware-vsphere/index.html) [ドキュメント](https://docs.netapp.com/us-en/ontap-tools-vmware-vsphere/index.html) [用の](https://docs.netapp.com/us-en/ontap-tools-vmware-vsphere/index.html) [ONTAP](https://docs.netapp.com/us-en/ontap-tools-vmware-vsphere/index.html) [ツール](https://docs.netapp.com/us-en/ontap-tools-vmware-vsphere/index.html)["](https://docs.netapp.com/us-en/ontap-tools-vmware-vsphere/index.html)。

#### 解決策 の導入の概要

この解決策では、ONTAP Tools for VMware vSphereを使用して、VMware仮想ボリューム(VVOL)データス トアをプロビジョニングし、VVOLデータストアに仮想マシンを作成する方法を説明します。

VVOLデータストアでは、各仮想ディスクがVVOLになり、ストレージシステムのネイティブLUNオブジェク トになります。ストレージシステムとvSphereの統合は、VMware APIのfor Storage Awareness(VASA)プロ バイダ(ONTAP Toolsとともにインストール)を通じて行われ、ストレージシステムはVMデータを認識して

適切に管理できます。vCenter Clientで定義されたストレージポリシーは、ストレージリソースの割り当て と管理に使用されます。

ONTAPを使用するVVOLの詳細については、を参照してください。 ["Virtual Volumes VVol](https://docs.netapp.com/us-en/ontap-apps-dbs/vmware/vmware-vvols-overview.html)[\)と](https://docs.netapp.com/us-en/ontap-apps-dbs/vmware/vmware-vvols-overview.html)[ONTAP"](https://docs.netapp.com/us-en/ontap-apps-dbs/vmware/vmware-vvols-overview.html)。

この解決策では、次の手順の概要を説明します。

- 1. ONTAPツールでストレージシステムを追加します。
- 2. ONTAPツールでストレージ機能プロファイルを作成します。
- 3. ONTAPツールでVVOLデータストアを作成します。
- 4. vSphere ClientでVMストレージポリシーを作成します。
- 5. VVolデータストアに新しい仮想マシンを作成します。

前提条件

この解決策では次のコンポーネントを使用しました。

- 1. ONTAP 9.13を搭載したNetAppオールフラッシュSANアレイA400
- 2. ASAにiSCSI SVMが作成され、ESXiホストへのネットワーク接続が確立されます。
- 3. ONTAP Tools for VMware vSphere 9.13(VASAプロバイダはデフォルトで有効)
- 4. vSphere 8.0クラスタ(vCenterアプライアンスおよびESXiホスト)

解決策 の導入

**ONTAP**ツールで**VVOL**データストアを作成する

ONTAPツールでVVOLデータストアを作成するには、次の手順を実行します。

1. vSphere ClientのメインメニューからNetApp ONTAPツールを選択してアクセスします。

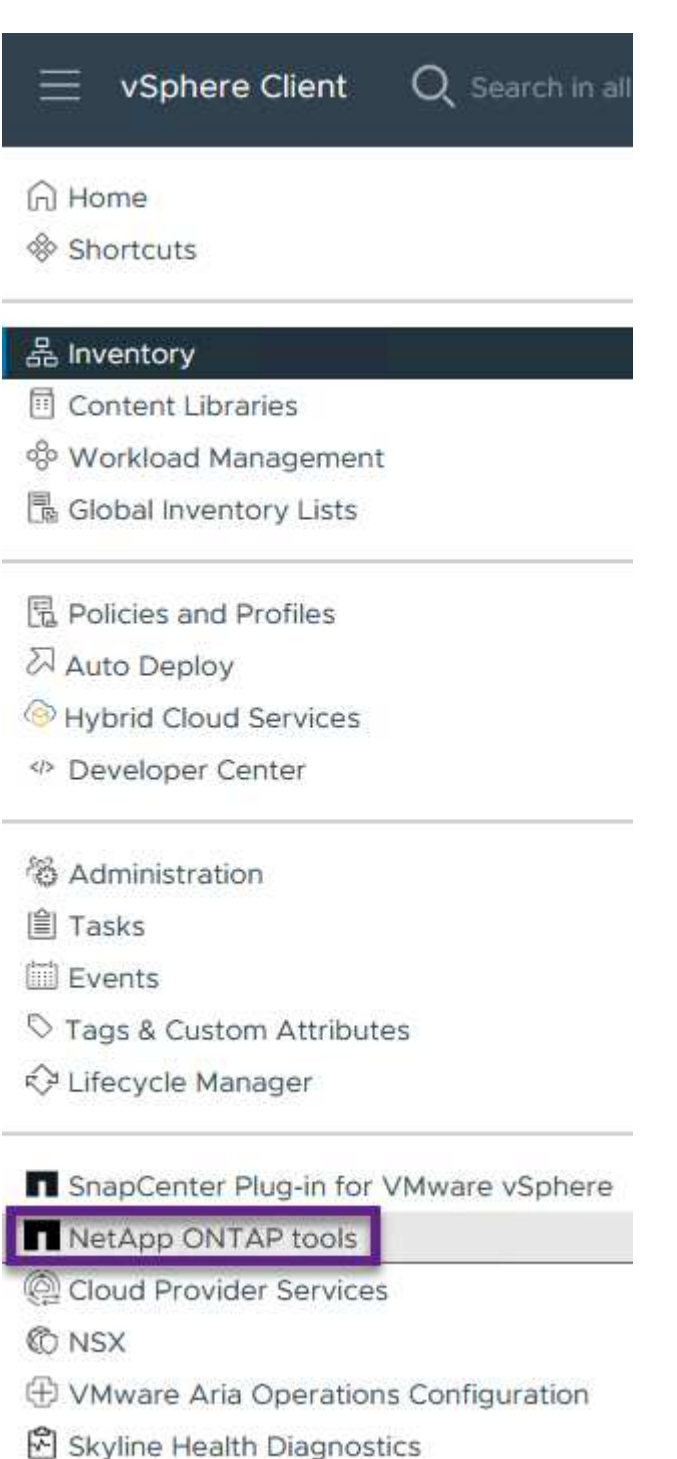

2. ONTAPツールで、左側のメニューから\*ストレージシステム\*を選択し、\*追加\*を押します。

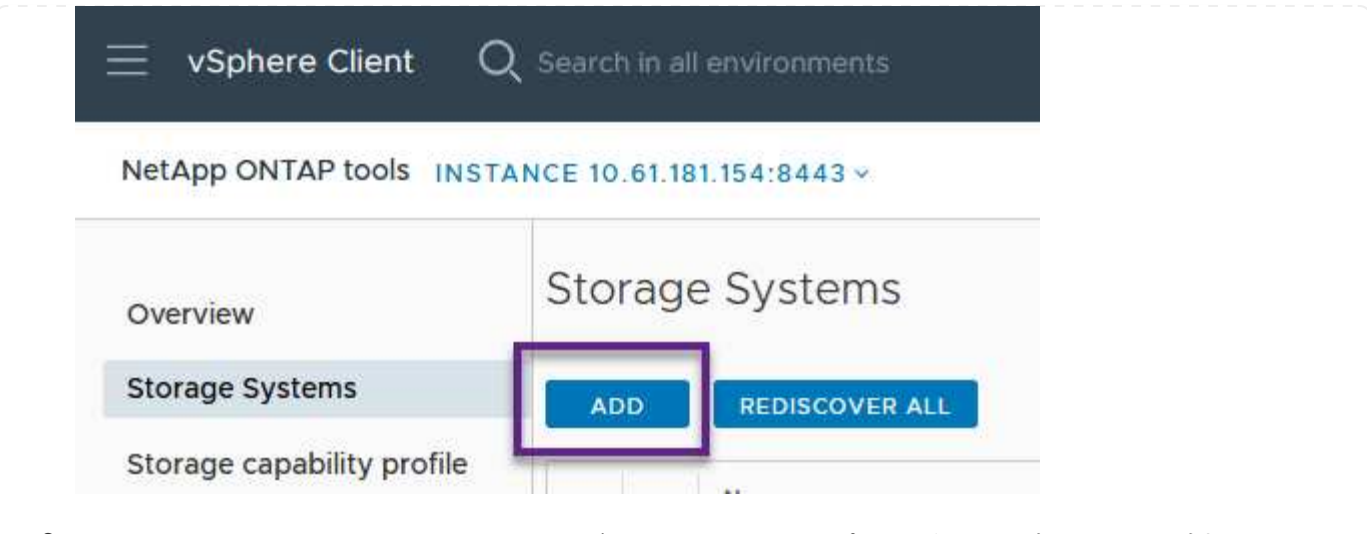

3. ストレージシステムのIPアドレス、クレデンシャル、およびポート番号を入力します。[追加]\*をクリ ックして検出プロセスを開始します。

## Add Storage System

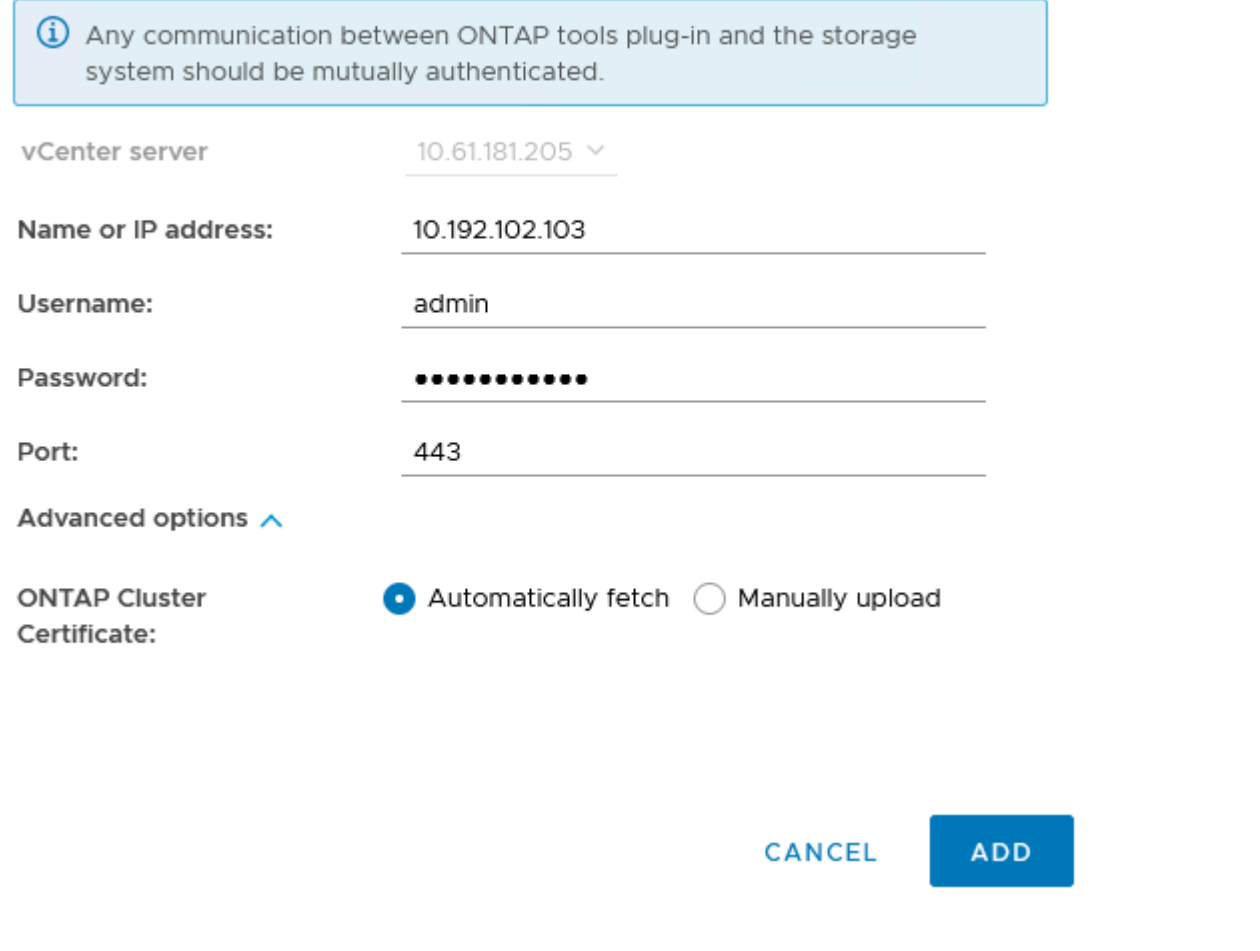

ストレージ機能プロファイルは、ストレージアレイまたはストレージシステムが提供する機能を定義し たものです。これにはサービス品質(QoS)の定義が含まれ、プロファイルで定義されたパラメータを 満たすストレージシステムを選択するために使用されます。

ONTAPツールでストレージ機能プロファイルを作成するには、次の手順を実行します。

1. ONTAPツールで、左側のメニューから\*を選択し、[作成]\*を押します。

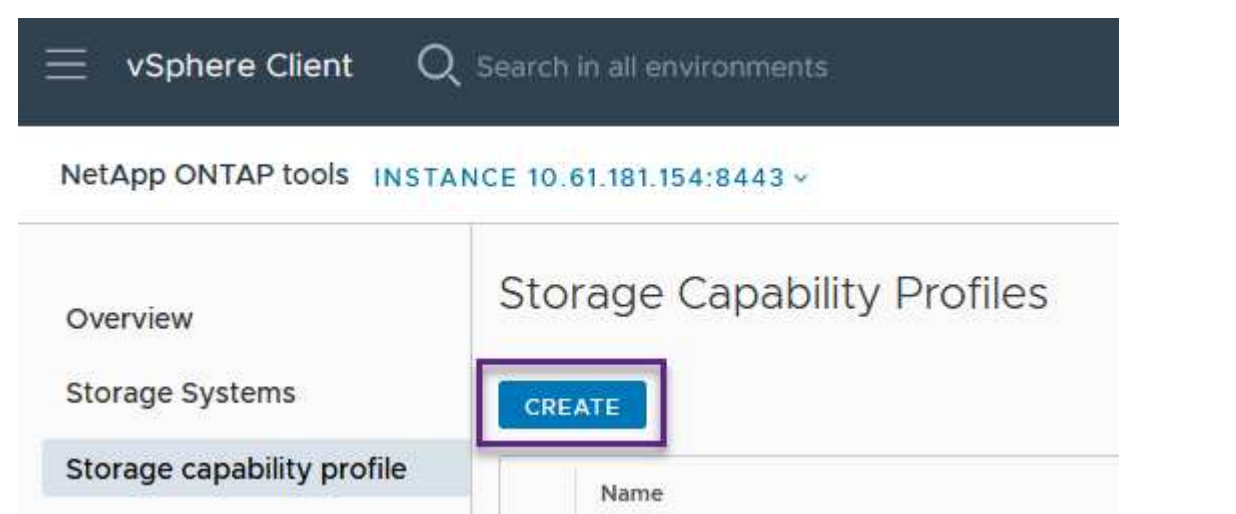

2. ストレージ機能プロファイルの作成\*ウィザードで、プロファイルの名前と概要を指定し、\*[次へ]\*を クリックします。

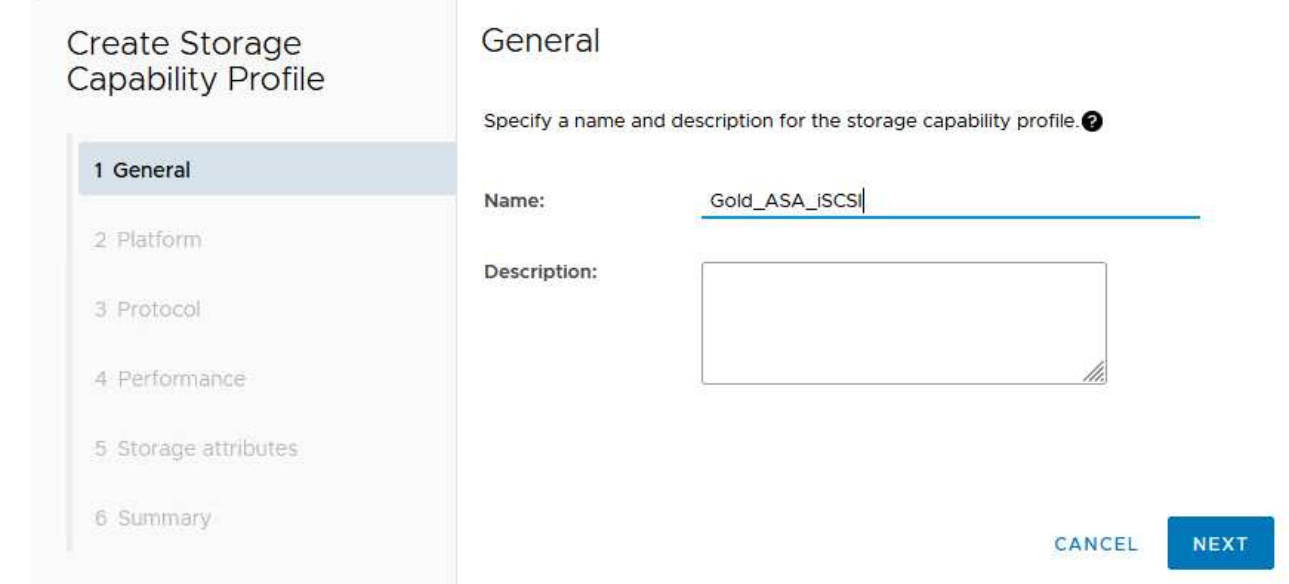

3. プラットフォームタイプを選択し、\* Asymmetric \*をfalseに設定するオールフラッシュSANアレイを ストレージシステムとして指定します。

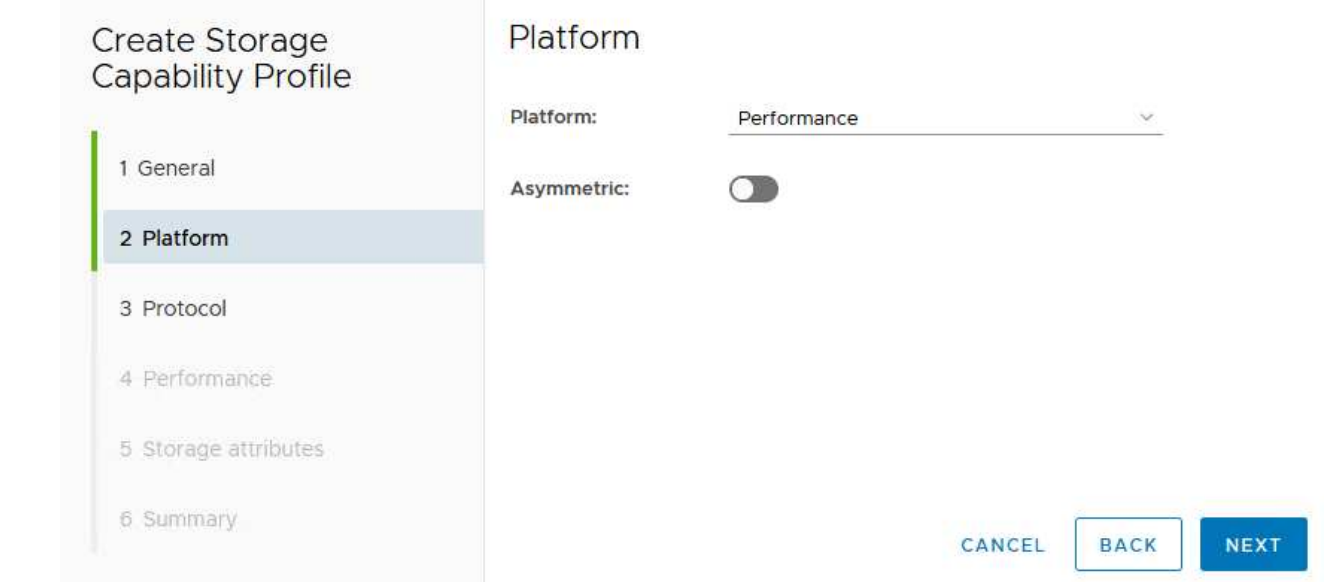

4. 次に、プロトコルまたは\*任意\*を選択して、使用可能なすべてのプロトコルを許可します。「 \* 次へ \* 」をクリックして続行します。

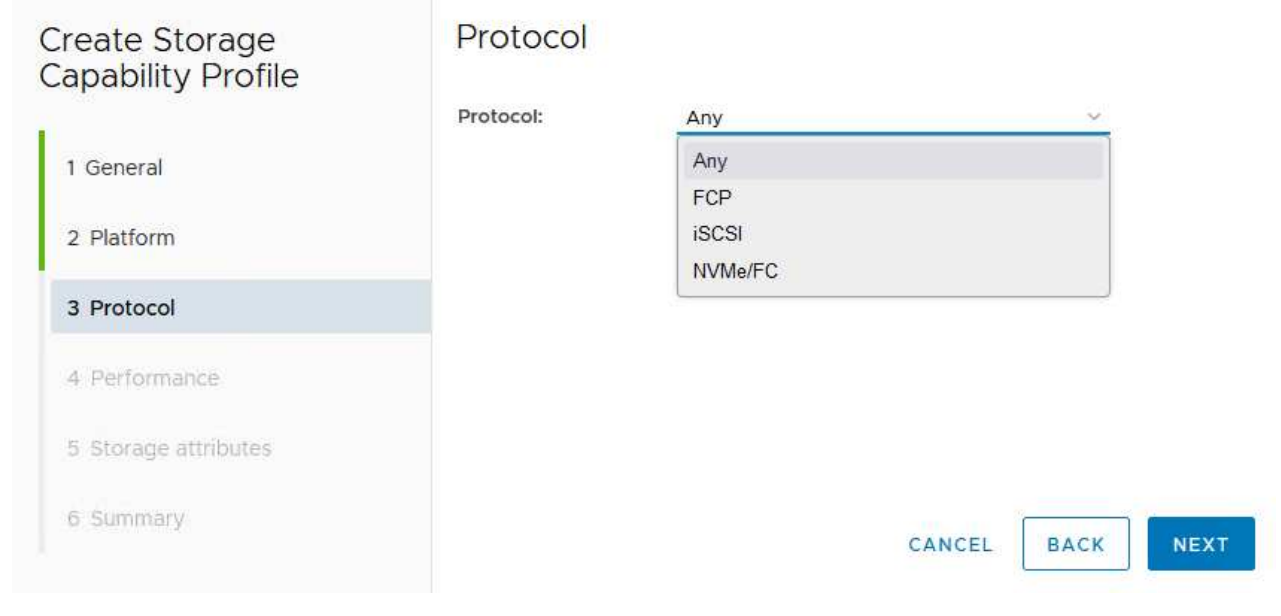

5. パフォーマンス\*ページでは、許容される最小IOPSと最大IOPSの形式でサービス品質を設定できま す。

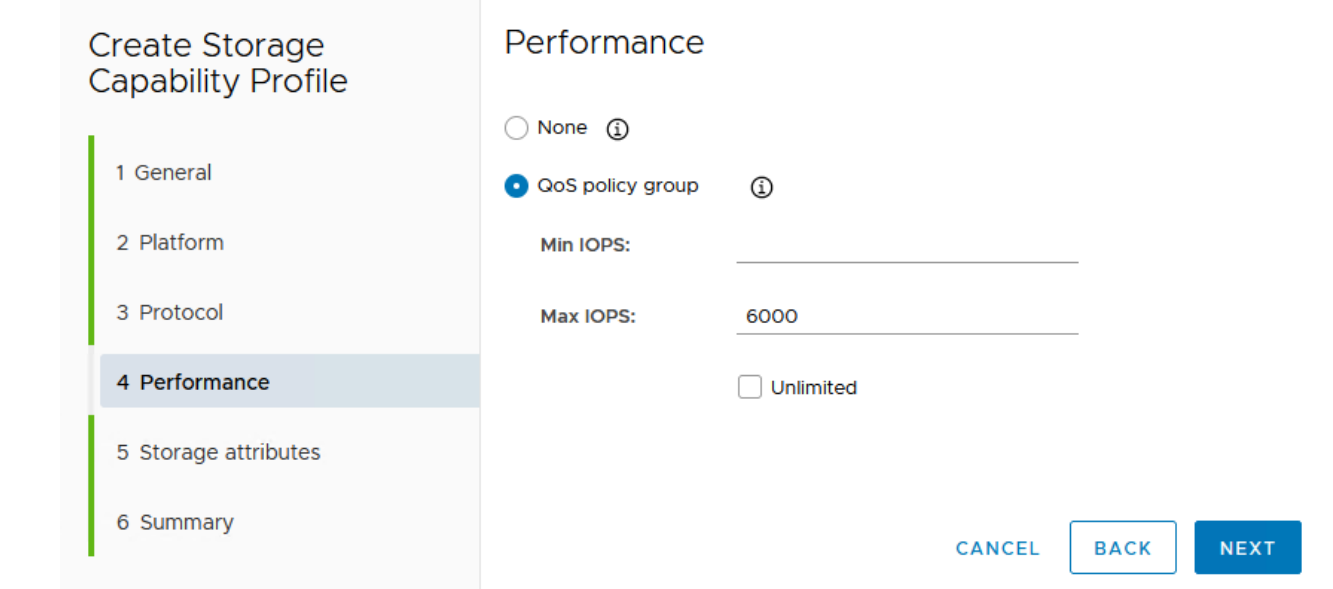

6. 必要に応じて、[ストレージ属性]ページでストレージ効率、スペースリザベーション、暗号化、階層 化ポリシーを選択します。

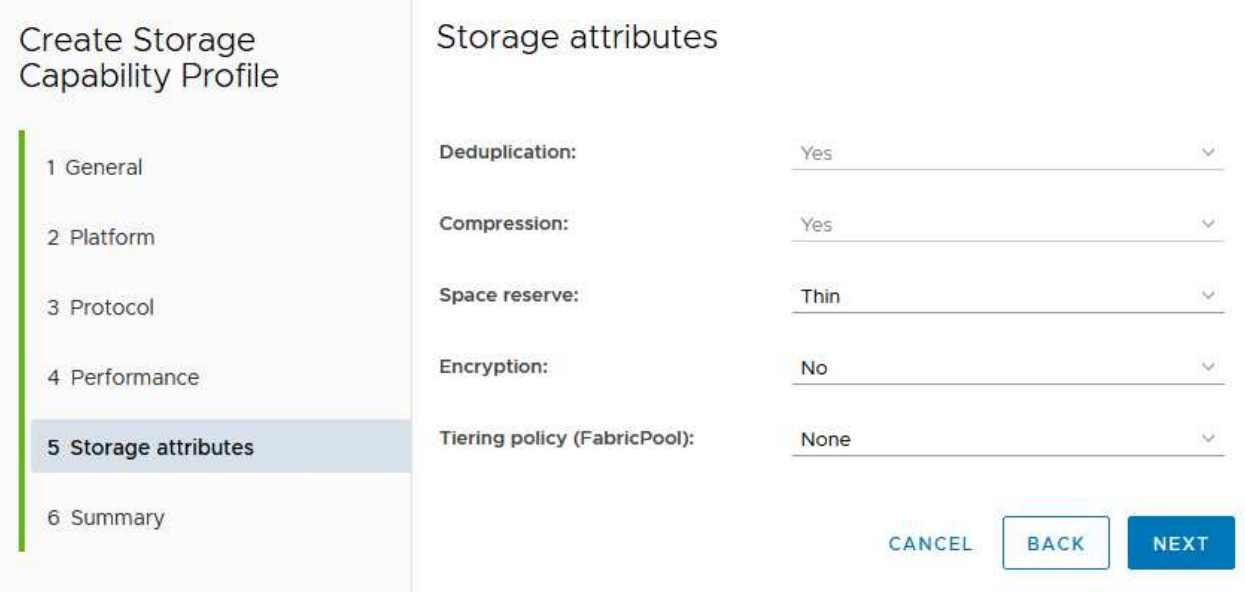

7. 最後に、概要を確認し、[完了]をクリックしてプロファイルを作成します。

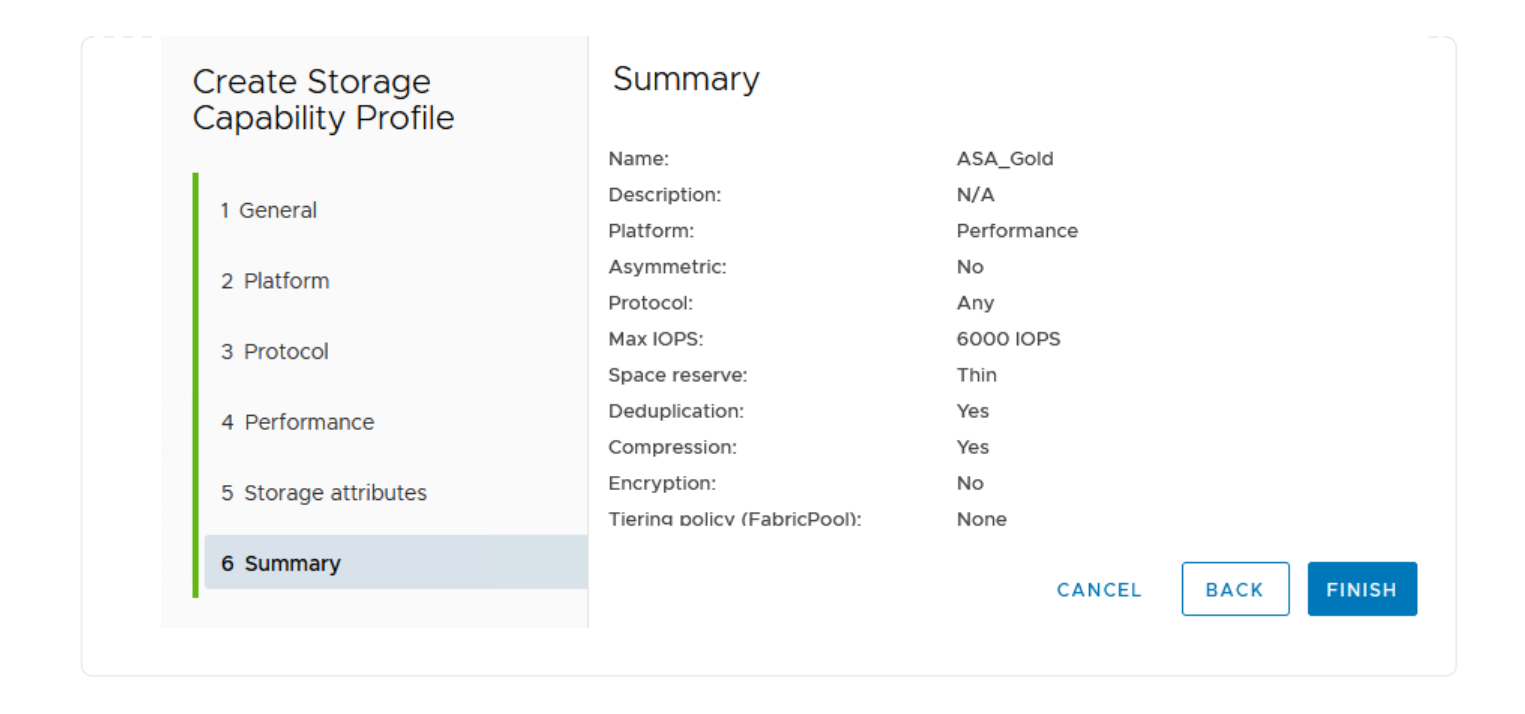

ONTAPツールでVVOLデータストアを作成するには、次の手順を実行します。

1. ONTAPツールで\*概要\*を選択し、\*はじめに\*タブで\*プロビジョニング\*をクリックしてウィザードを 開始します。

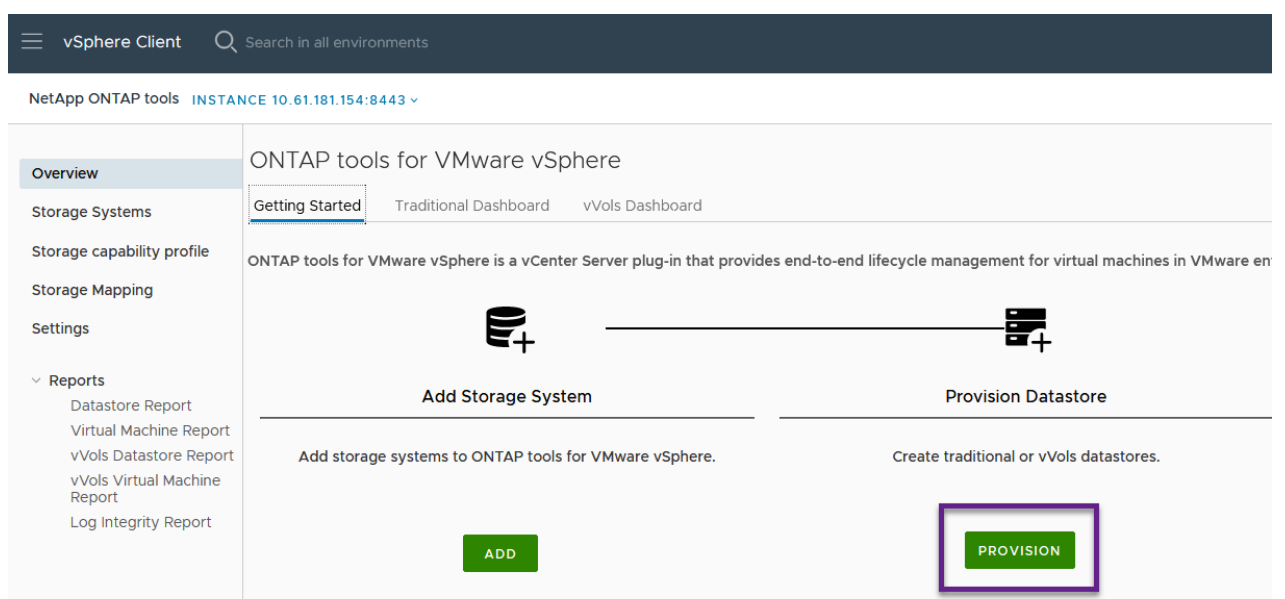

2. [新しいデータストア]ウィザードの\*ページで、**vSphere**データセンターまたはクラスタのデスティネ ーションを選択します。**dastatore**タイプとして[VVols]\*を選択し、データストアの名前を入力してプ ロトコルを選択します。

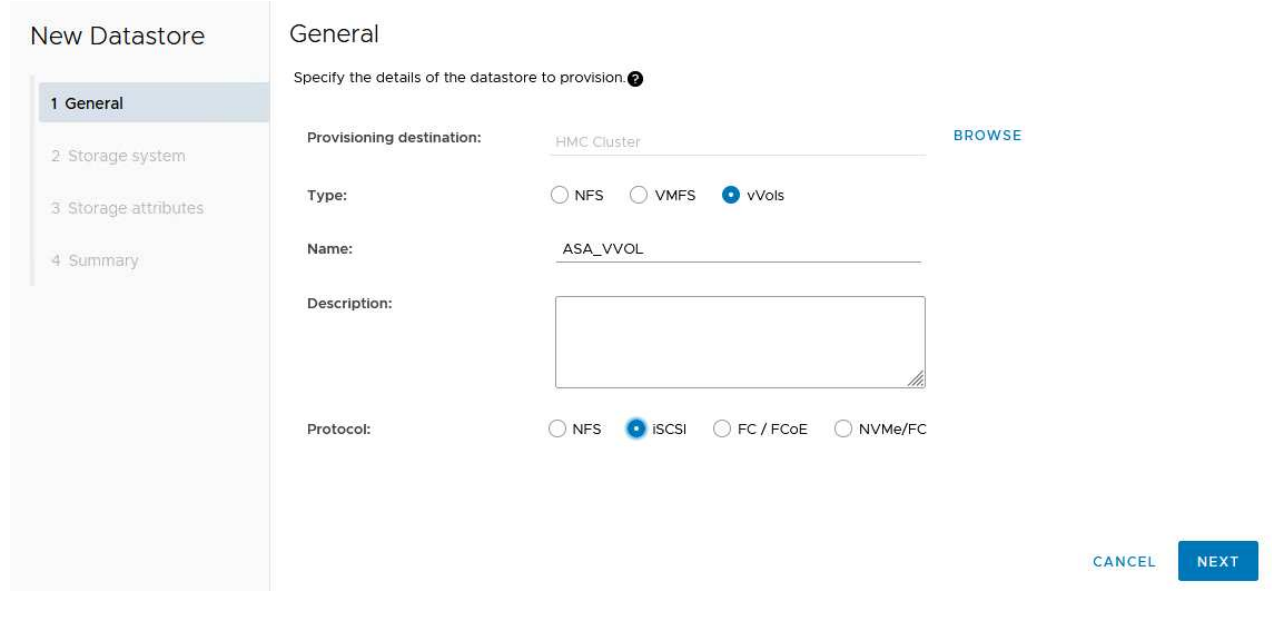

3. [ストレージシステム]ページで、ストレージ機能プロファイル、ストレージシステム、SVMを選択し ます。[次へ]\*をクリックして続行します。

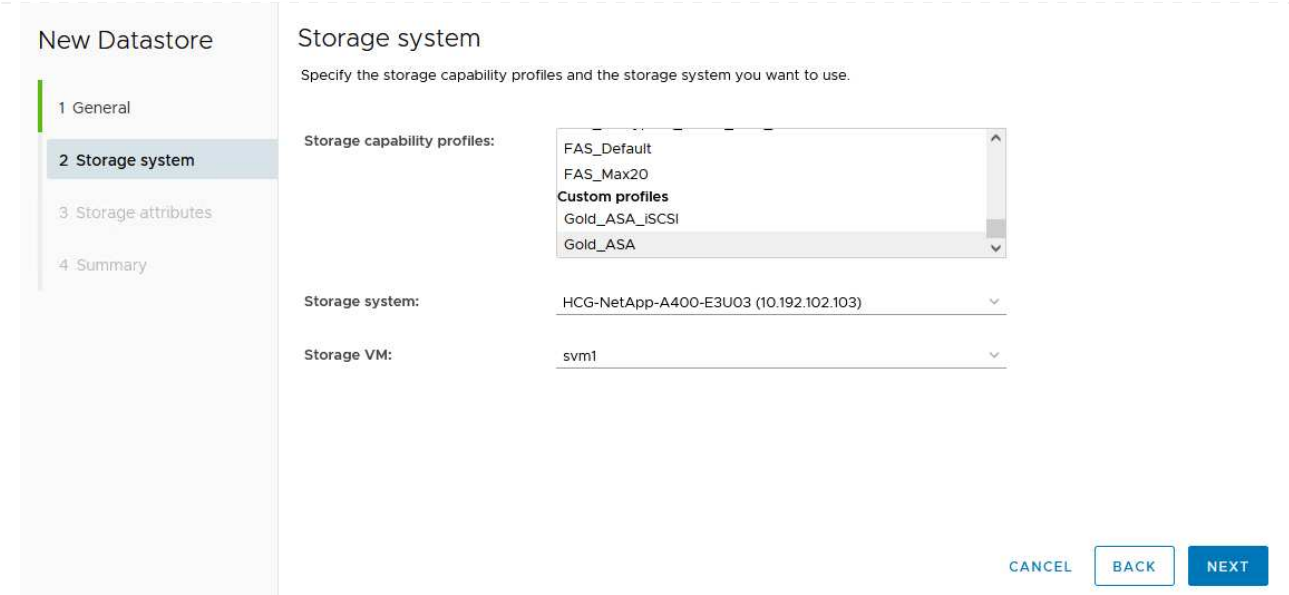

4. ページでを選択してデータストア用の新しいボリュームを作成し、作成するボリュームのストレージ 属性を入力します。**[**追加**]\***をクリックしてボリュームを作成し、[次へ]\*をクリックして続行します。

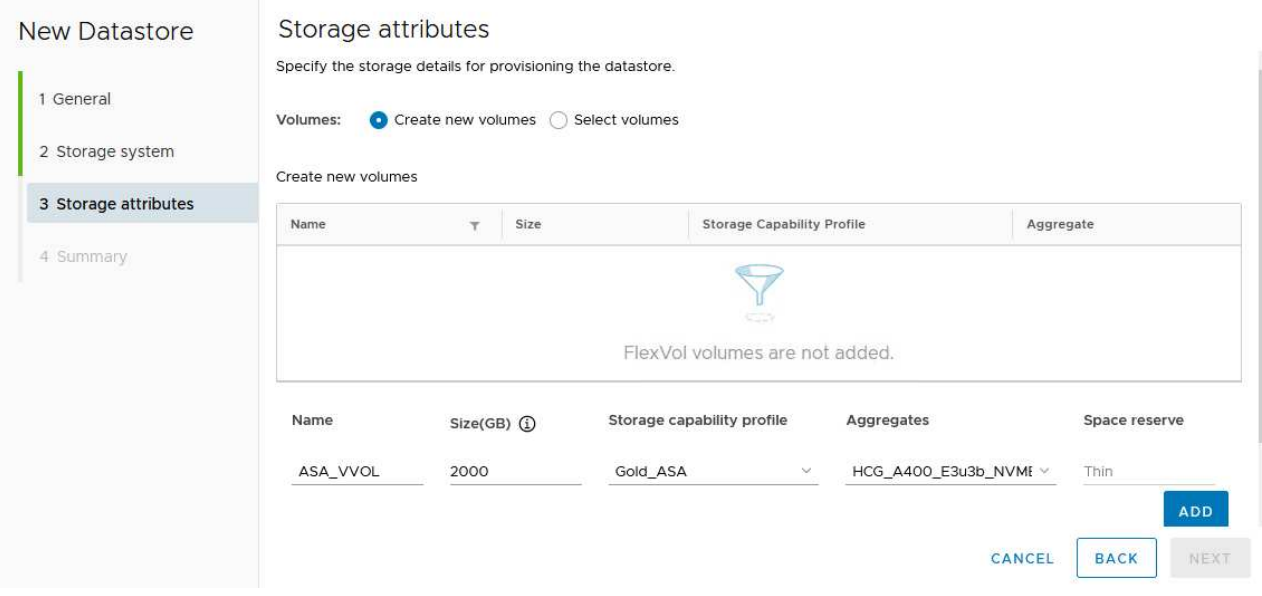

5. 最後に概要を確認し、\*[終了]\*をクリックしてVVOLデータストアの作成プロセスを開始します。

![](_page_21_Picture_65.jpeg)

**vSphere Client**で**VM**ストレージポリシーを作成する

VMストレージポリシーは、仮想マシン (VM) データの格納と管理方法を定義する一連のルールと要件です。 特定のVMに必要なストレージ特性(パフォーマンス、可用性、データサービスなど)を指定します。

この場合は、VMストレージポリシーを作成して、VVolデータストアに仮想マシンを生成するように指定し、 以前に生成したストレージ機能プロファイルとの1対1のマッピングを確立します。

 $\sim$   $\sim$   $\sim$ 

VMストレージポリシーを作成するには、次の手順を実行します。

1. vSphere Clientのメインメニューから\*[Policies and Profiles]\*を選択します。

![](_page_22_Picture_3.jpeg)

![](_page_22_Picture_99.jpeg)

3. ページで、**NetApp clustered Data ONTAP VVOL**ストレージのルールを有効にするように選択して[ 次へ]\*をクリックします。

![](_page_23_Picture_0.jpeg)

4. 選択したポリシー構造に固有の次のページで、VMストレージポリシーで使用するストレージシステ ムについて説明するストレージ機能プロファイルを選択します。[次へ]\*をクリックして続行します。

![](_page_23_Picture_156.jpeg)

- 5. [ストレージの互換性]ページで、このポリシーに一致するVSANデータストアのリストを確認し、\*[次 へ]\*をクリックします。
- 6. 最後に、実装するポリシーを確認し、\*[終了]\*をクリックしてポリシーを作成します。

**vSphere Client**で**VM**ストレージポリシーを作成する

VMストレージポリシーは、仮想マシン(VM)データの格納と管理方法を定義する一連のルールと要件です。 特定のVMに必要なストレージ特性(パフォーマンス、可用性、データサービスなど)を指定します。

この場合は、VMストレージポリシーを作成して、VVolデータストアに仮想マシンを生成するように指定し、

以前に生成したストレージ機能プロファイルとの1対1のマッピングを確立します。

最後に、前の手順で作成したVMストレージポリシーを使用して仮想マシンを作成します。

1. [新しい仮想マシン]ウィザードで\*を選択し、[次へ]\*を選択して続行します。

![](_page_25_Picture_3.jpeg)

- 2. 名前を入力して仮想マシンの場所を選択し、\* Next \*をクリックします。
- 3. ページでデスティネーションを選択し、[Next]\*をクリックします。

![](_page_25_Picture_118.jpeg)

4. [ストレージの選択]\*ページで、VMストレージポリシーと、VMのデスティネーションとなるvVolデー タストアを選択します。[次へ]\*をクリックします。

![](_page_26_Picture_76.jpeg)

- 5. [Select compatibility]ページで、VMと互換性を持つvSphereのバージョンを選択します。
- 6. 新しいVMのゲストOSファミリーとバージョンを選択し、\*[Next]\*をクリックします。
- 7. [ハードウェアのカスタマイズ]ページに必要事項を入力します。ハードディスク(VMDKファイル) ごとに個別のVMストレージポリシーを選択できることに注意してください。

![](_page_27_Picture_203.jpeg)

つまり、NetApp ONTAPツールを使用すると、ONTAPストレージシステムにVVOLデータストアを作成するプ ロセスが自動化されます。ストレージ機能プロファイルは、データストアの作成に使用するストレージシステ ムだけでなく、個 々 のVMDKベースで実装できるQoSポリシーも定義します。VVOLは、シンプルなストレ ージ管理パラダイムを提供し、NetAppとVMwareの緊密な統合を実現する実用的な解決策であり、仮想環境を 効率的かつきめ細かく制御できます。

## <span id="page-27-0"></span>**NetApp**オールフラッシュ**SAN**アレイと**VMware vSphere 8**

作成者:Josh Powell -ネットアップソリューションエンジニアリングチーム

## **NetApp Cloud Insights**によるオンプレミスストレージの監視

NetApp Cloud Insightsは、オンプレミスとクラウドの両方でITインフラのパフォーマンス、健全性、コストを 包括的に可視化して分析できるように設計された、クラウドベースのインフラ監視および分析プラットフォー ムです。NetApp Cloud Insightsの主な機能には、リアルタイム監視、カスタマイズ可能なダッシュボード、予 測分析、コスト最適化ツールなどがあり、オンプレミス環境とクラウド環境を効果的に管理、最適化できま す。

NetApp Cloud InsightsはAcquisition Unitソフトウェアを通じて動作します。Acquisition Unitソフトウェア は、VMware vSphereやNetApp ONTAPストレージシステムなどの資産用のデータコレクタを使用してセット アップされます。これらのコレクタは、データを収集してCloud Insightsに送信します。このプラットフォー ムでは、さまざまなダッシュボード、ウィジェット、指標クエリを使用して、データを洞察に満ちた分析に整 理し、ユーザが解釈できるようにします。

![](_page_28_Figure_1.jpeg)

## 解決策 の導入の概要

この解決策では、NetApp Cloud Insightsを使用したオンプレミスのVMware vSphereおよびONTAPストレージ システムの監視について説明します。

このリストには、この解決策で説明する手順の概要が記載されています。

- 1. vSphereクラスタ用にData Collectorを設定します。
- 2. ONTAPストレージシステム用にData Collectorを設定します。
- 3. アノテーションルールを使用してアセットにタグを付けます。
- 4. 資産を調査して相互に関連付ける。
- 5. [Top VM Latency]ダッシュボードを使用してノイジーネイバーを分離します。
- 6. VMのサイズを適正化する機会を特定する。
- 7. クエリを使用してメトリクスを分離およびソートします。

### 前提条件

この解決策では、次のコンポーネントを使用します。

- 1. ONTAP 9.13を搭載したNetAppオールフラッシュSANアレイA400
- 2. VMware vSphere 8.0クラスタ
- 3. NetApp Cloud Insightsアカウント。
- 4. データ収集用のアセットへのネットワーク接続を備えたローカルVMにNetApp Cloud Insights Acquusition Unitソフトウェアをインストールします。

解決策 の導入

データコレクタを設定する

VMware vSphereおよびONTAPストレージシステム用のデータコレクタを設定するには、次の手順を実行しま す。

1. Cloud Insightsにログインしたら、\* Observability > Collectors > Data Collectors \*に移動し、ボタンを 押して新しいData Collectorをインストールします。

![](_page_30_Picture_91.jpeg)

1. もう一度、\* Observability > Collectors > Data Collectors \*に移動し、ボタンを押して新しいData Collectorをインストールします。

![](_page_31_Picture_99.jpeg)

2. ここで\* vsphere を検索し、 VMware vsphere \*をクリックします。

![](_page_31_Picture_100.jpeg)

3. ページで、コレクタの名前を入力し、正しい Acquisition Unit を指定し、**vCenter Server**のクレデン シャルを入力します。ページ下部の[保存して続行]をクリックし、[セットアップの完了]\*をクリック して設定を完了します。

![](_page_32_Picture_38.jpeg)

アセットへのアノテーションの追加

アノテーションは、Cloud Insightsのさまざまなビューや指標クエリでフィルタリングして識別できるよう に、アセットにタグを付ける便利な方法です。

このセクションでは、\* Data Center \*でフィルタリングするために、仮想マシンのアセットにアノテーション を追加します。

1. 左側のメニューで、オブザーバビリティ**>**エンリッチ**>**アノテーションルール**\***に移動し、右上の+ル ール\*ボタンをクリックして新しいルールを追加します。

![](_page_33_Picture_63.jpeg)

2. [ルールの追加]\*ダイアログボックスで、ルールの名前を入力し、ルールを適用するクエリ、影響を受 けるアノテーションフィールド、および値を指定します。

![](_page_34_Picture_67.jpeg)

アセットの調査と関連付け

Cloud Insightsは、ストレージシステムとvSphereクラスタで一緒に実行されているアセットについて論理的な 結論を導き出します。

このセクションでは、ダッシュボードを使用してアセットを関連付ける方法を説明します。

1. 左側のメニューで、\*オブザーバビリティ>探索>すべてのダッシュボード\*に移動します。

![](_page_35_Picture_87.jpeg)

2. [**+ from Gallery**]ボタンをクリックすると、インポート可能な既製のダッシュボードのリストが表示 されます。

![](_page_35_Picture_88.jpeg)

3. リストからFlexVolパフォーマンスのダッシュボードを選択し、ページ下部の\*[ダッシュボードの追 加]\*ボタンをクリックします。

![](_page_36_Picture_75.jpeg)

4. インポートしたら、ダッシュボードを開きます。ここから、詳細なパフォーマンスデータを含むさま ざまなウィジェットを確認できます。単一のストレージシステムを表示するフィルタを追加し、スト レージボリュームを選択して詳細を表示します。

![](_page_36_Picture_76.jpeg)

5. このビューから、このストレージボリューム、およびボリュームで実行されている利用率の高い仮想 マシンと関連性の高い仮想マシンに関連するさまざまな指標を確認できます。

![](_page_37_Figure_0.jpeg)

6. 使用率が最も高いVMをクリックすると、そのVMの指標にドリルダウンして潜在的な問題を確認でき ます。

![](_page_37_Picture_90.jpeg)

**Cloud Insights**を使用してノイジーネイバーを特定する

Cloud Insightsのダッシュボードでは、同じストレージボリューム上で実行されている他のVMに悪影響を及ぼ しているピアVMを簡単に分離できます。

1. この例では、\* Gallery の「**VMware Admin - Where do I have VM Latency**?」というダッシュボー ドにアクセスします。

![](_page_38_Picture_80.jpeg)

2. 次に、前の手順で作成した\* Data Center \*アノテーションでフィルタして、アセットのサブセットを 表示します。

![](_page_38_Picture_81.jpeg)

3. このダッシュボードは、平均レイテンシの上位10個のVMを表示します。ここで、関心のあるVMを クリックして詳細を確認します。

![](_page_39_Figure_0.jpeg)

4. ワークロードの競合を引き起こしている可能性があるVMが一覧表示され、使用可能になります。こ れらのVMのパフォーマンス指標にドリルダウンして、潜在的な問題を調査します。

![](_page_39_Picture_86.jpeg)

**Cloud Insights**で利用率の低いリソースとリソースを表示

VMのリソースを実際のワークロード要件に合わせることで、リソース利用率を最適化し、インフラとクラウ ドサービスのコストを削減できます。Cloud Insightsのデータはカスタマイズして、利用率の高いVMや利用率 の低いVMを簡単に表示できます。

1. この例では、\* Gallery にある VMware Adminという名前のダッシュボードにアクセスします。適切 なサイズにする機会はどこにありますか?\*

![](_page_41_Picture_76.jpeg)

2. 最初に、クラスタ内のすべてのESXiホストでフィルタリングします。VMの上位と下位をメモリおよ びCPU利用率別に表示します。

![](_page_42_Figure_0.jpeg)

3. テーブルを使用するとソートが可能になり、選択したデータの列に基づいて詳細が表示されます。

## Memory Usage

 $C$  5m  $\frac{1}{2}$ 

121 items found

![](_page_43_Picture_55.jpeg)

## **CPU Utilization**

 $C$  5m  $\frac{1}{2}$ 

121 Items found

![](_page_43_Picture_56.jpeg)

4. 「VMware Admin - Where can I potentially reclaim waste?\*」という別のダッシュボードには、電源 がオフになっているVMが容量使用量でソートされて表示されます。

![](_page_44_Picture_37.jpeg)

クエリを使用してメトリクスを分離およびソートする

Cloud Insightsでキャプチャされるデータの量は非常に包括的です。メトリクスクエリは、大量のデータを便 利な方法でソートおよび整理するための強力な方法を提供します。

1. ONTAP Essentials > VMware \*に移動して、包括的なVMwareメトリッククエリにアクセスします。

![](_page_45_Picture_55.jpeg)

2. このビューでは、上部にデータをフィルタリングおよびグループ化するための複数のオプションが表 示されます。データのすべての列はカスタマイズ可能で、追加の列を簡単に追加できます。

![](_page_46_Picture_109.jpeg)

### まとめ

この解決策は、NetApp Cloud Insightsの使用を開始する方法と、このオブザーバビリティ解決策が提供する強 力な機能を紹介するための入門書として設計されています。製品には何百ものダッシュボードと指標クエリが 組み込まれているため、すぐに使用できます。Cloud Insightsのフルバージョンは30日間の試用版として利用 でき、基本バージョンはNetAppのお客様は無料で利用できます。

### 追加情報

この解決策 に記載されているテクノロジの詳細については、次の追加情報 を参照してください。

• ["NetApp BlueXP](https://bluexp.netapp.com/cloud-insights)[と](https://bluexp.netapp.com/cloud-insights)[Cloud Insights](https://bluexp.netapp.com/cloud-insights)[のランディング](https://bluexp.netapp.com/cloud-insights)[ペ](https://bluexp.netapp.com/cloud-insights)[ージ](https://bluexp.netapp.com/cloud-insights)["](https://bluexp.netapp.com/cloud-insights)

• ["NetApp Cloud Insights](https://docs.netapp.com/us-en/cloudinsights/)[のドキュメント](https://docs.netapp.com/us-en/cloudinsights/)["](https://docs.netapp.com/us-en/cloudinsights/)

Copyright © 2024 NetApp, Inc. All Rights Reserved. Printed in the U.S.このドキュメントは著作権によって保 護されています。著作権所有者の書面による事前承諾がある場合を除き、画像媒体、電子媒体、および写真複 写、記録媒体、テープ媒体、電子検索システムへの組み込みを含む機械媒体など、いかなる形式および方法に よる複製も禁止します。

ネットアップの著作物から派生したソフトウェアは、次に示す使用許諾条項および免責条項の対象となりま す。

このソフトウェアは、ネットアップによって「現状のまま」提供されています。ネットアップは明示的な保 証、または商品性および特定目的に対する適合性の暗示的保証を含み、かつこれに限定されないいかなる暗示 的な保証も行いません。ネットアップは、代替品または代替サービスの調達、使用不能、データ損失、利益損 失、業務中断を含み、かつこれに限定されない、このソフトウェアの使用により生じたすべての直接的損害、 間接的損害、偶発的損害、特別損害、懲罰的損害、必然的損害の発生に対して、損失の発生の可能性が通知さ れていたとしても、その発生理由、根拠とする責任論、契約の有無、厳格責任、不法行為(過失またはそうで ない場合を含む)にかかわらず、一切の責任を負いません。

ネットアップは、ここに記載されているすべての製品に対する変更を随時、予告なく行う権利を保有します。 ネットアップによる明示的な書面による合意がある場合を除き、ここに記載されている製品の使用により生じ る責任および義務に対して、ネットアップは責任を負いません。この製品の使用または購入は、ネットアップ の特許権、商標権、または他の知的所有権に基づくライセンスの供与とはみなされません。

このマニュアルに記載されている製品は、1つ以上の米国特許、その他の国の特許、および出願中の特許によ って保護されている場合があります。

権利の制限について:政府による使用、複製、開示は、DFARS 252.227-7013(2014年2月)およびFAR 5252.227-19(2007年12月)のRights in Technical Data -Noncommercial Items(技術データ - 非商用品目に関 する諸権利)条項の(b)(3)項、に規定された制限が適用されます。

本書に含まれるデータは商用製品および / または商用サービス(FAR 2.101の定義に基づく)に関係し、デー タの所有権はNetApp, Inc.にあります。本契約に基づき提供されるすべてのネットアップの技術データおよび コンピュータ ソフトウェアは、商用目的であり、私費のみで開発されたものです。米国政府は本データに対 し、非独占的かつ移転およびサブライセンス不可で、全世界を対象とする取り消し不能の制限付き使用権を有 し、本データの提供の根拠となった米国政府契約に関連し、当該契約の裏付けとする場合にのみ本データを使 用できます。前述の場合を除き、NetApp, Inc.の書面による許可を事前に得ることなく、本データを使用、開 示、転載、改変するほか、上演または展示することはできません。国防総省にかかる米国政府のデータ使用権 については、DFARS 252.227-7015(b)項(2014年2月)で定められた権利のみが認められます。

#### 商標に関する情報

NetApp、NetAppのロゴ、<http://www.netapp.com/TM>に記載されているマークは、NetApp, Inc.の商標です。そ の他の会社名と製品名は、それを所有する各社の商標である場合があります。